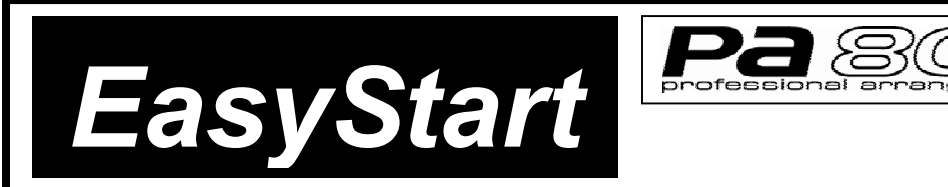

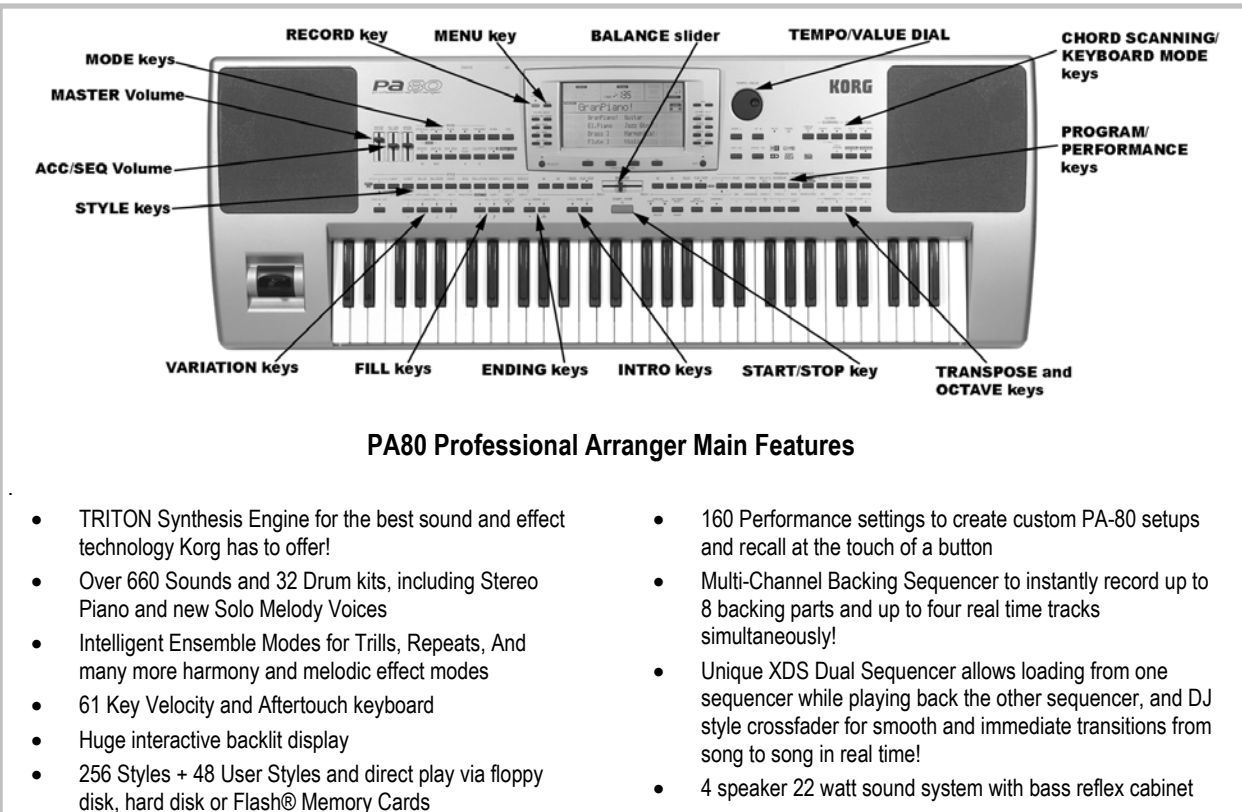

Exciting options like Vocal Harmony board, Flash RAM, Video Lyric Interface and much more!

KORG

#### *EasyStart* **CONTENTS**

• 16 Bit 48kHz Sampling with Time Slice/Stretch and more pro editing functions, and loads AIFF, WAV or TRITON

data

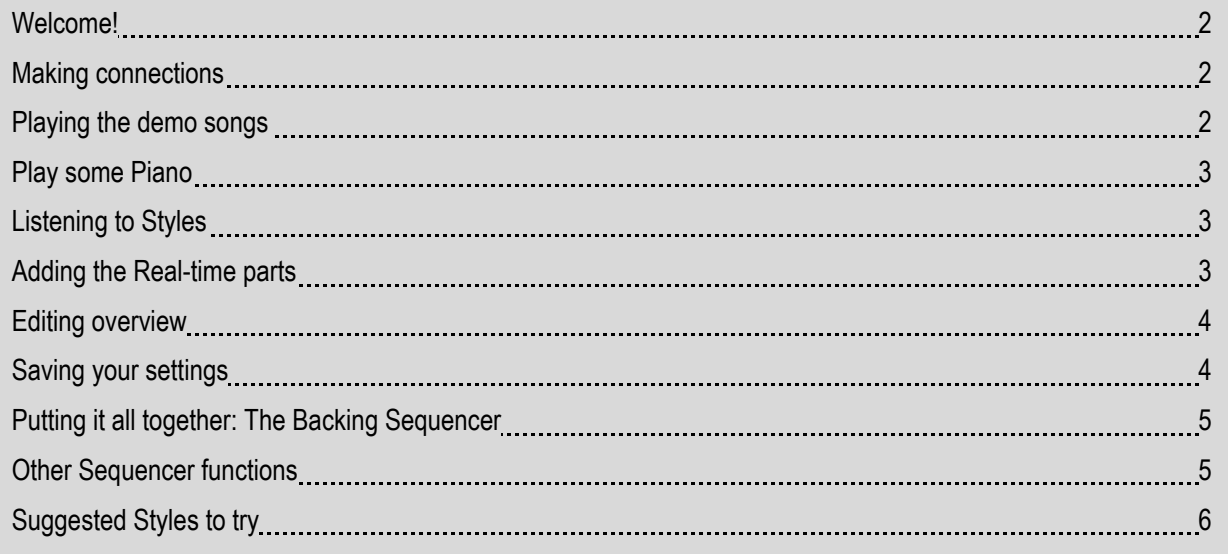

## **Welcome!**

The PA-80 is a sequencing / workstation keyboard that uses the same synthesizer engine as Korg's TRITON- series professional synthesizers. In addition to providing outstanding sounds, the PA-80 can also accompany your performance, using up to eight additional parts – all packed into a STYLE. These "Styles" provide the basis for the Backing Sequencer. Songs created this way may be saved to disk and recalled, and played back from disk at anytime.

Styles can be edited down to the minutest detail – changing the kick drum inside a kit, adjusting the cutoff and resonance of a synth voice, slowing the attack of a string section, or even adding more overdrive to a guitar patch.

Create your own stylized set-up and save it as a PERFORMANCE. The "Performance" is the basis for custom tailoring the PA-80 to your creative needs.

In addition to its strength as a compositional tool, the PA-80 is an outstanding keyboard for the entertainer and performing professional. The XDS Dual Sequencer offers two independent sequencers, with separate transport controls and a DJ style cross fader for seamless medleys. One sequencer can load while the other is playing for nonstop action. A "JUKEBOX" file can be created which can play your entire set list from top to bottom.

Dedicated guitar and vocal inputs can access the internal digital effects. Four assignable outputs can be used to enhance your performance. Standard MIDI File (SMF) lyrics are shown on the DISPLAY, and an optional board (VIF1) provides video output of song lyrics. Solid State Disk technology and an Optional Hard Drive allow the PA-80 to expand and grow with your needs.

So let's dig in!

 **!** *HOLD IT! Before you power-up the PA80, make sure that the BALANCE slider located beneath the display is in the center position!*

## **Making connections**

1. Connect the Power cord to the PA-80 and turn on the power… That's it!

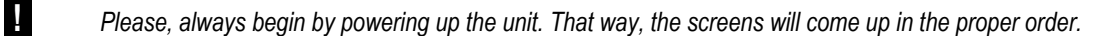

## **Playing the Demo Songs**

- 1. Press both the **STYLE PLAY** and **SONG PLAY** buttons. There are sixteen demos, which will automatically start playing and will cycle through all the songs. Sit back and enjoy!
- 2. If you wish to choose a specific demo, make your selection using any of the eight **VOLUME / VALUE** buttons to the left or right of the main display. To access Demo songs # 9-16, use the **PAGE +** button to the upper right of the main display. Start and Stop Demos by pressing the large red **START / STOP** button.

3. To leave Demo Play mode, press the **STYLE PLAY** button.

#### **Play some Piano!**

1. The PA-80 powers up with the Grand Piano sound across the entire Keyboard. It's a Great sound, so play a little before moving on.

#### **Listening to Styles**

- 1. Before listening to **STYLES**, Split the keyboard by pressing the **SPLIT** Keyboard Mode button to the upper right of the PA-80.
- 2. Press the big, red **START / STOP** button, and play a chord in the left hand. (You will want to be sure the **ACC/SEQ VOLUME** slider, located to the right of the **MASTER VOLUME** slider, is up)
- 3. Notice that each **STYLE** has four **VARIATIONS**. As the numbers get higher, the variation adds more accompaniment elements, and the complexity of the pattern is increased as well. Try listening to the variation of this pattern. There are also two **INTRO,** two **FILL-INS** and two **ENDINGS** that are unique to each **STYLE**.
- 4. Select one of the **STYLE BANKS**. There are 16 **STYLES** in each bank. The **DISPLAY** lists eight at one time. To view the rest of the **STYLES** in that bank, press the **PAGE +** button located to the upper right of the display.
- 5. Use one of the eight **VALUE** buttons arranged in two rows on either side of the **DISPLAY** to select a **STYLE** listed on the screen.
- 6. Try a few different styles before moving on.

**DemoTip:** Use a complex chord (7<sup>th</sup>, sus2, sus4, etc...) when listening to Styles – the Styles that will be more musical and *interesting. For example, play a chord using the notes C, F and G.*

#### **Adding the Real-Time Parts**

While the **STYLE** will play up to eight backing parts, you can play up to four parts in real-time; three layered on the **UPPER** half of the keyboard, one on the **LOWER** portion of the keyboard. There are many advantages to having so many sounds on the upper half. For instance, a **STYLE** may layer a monophonic flute on top of a string section, and when you play above a certain velocity, an additional part of say, a concertina playing harmonies using the ensemble mode is introduced. This is a very powerful part of the PA-80.

- 1. Press the **STYLE PLAY** button so that the **LED** is lit. The Right hand column of the **DISPLAY** shows which sounds are currently assigned to this **STYLE**. A small "KEYBOARD ICON" will appear next to a voice if that part is active (turned on). The top three sounds listed in the right hand column relate to the **UPPER** half of the keyboard. The last Sound on this list is for the **LOWER** part of the keyboard.
- 2. Below the DISPLAY are four buttons labeled **SINGLE TOUCH SETTINGS**. Press one of these, and you can see the sounds assigned to the **STYLE** change. There are four **STS** (Single Touch Settings) for each **STYLE**. This feature (STS) allows very quick set up of sounds that correspond to the selected **STYLE**.
- 3. Try playing different **STYLES** and using the **STS** buttons to call up new sounds. Play with both hands to hear these parts.
- 4. To turn a part on or off, press **BOTH** of the **VALUE/VOLUME** buttons adjacent to that part on the **DISPLAY**.
- 5. To adjust the volume of a part; highlight the part by pressing the appropriate button (**UPPER 1, UPPER 2, UPPER 3, LOWER 1**). Pressing the left hand **VOLUME/VALUE** button lowers the volume of that part. Pressing the right hand **VOLUME/VALUE** button raises the volume of that part.
- 6. If you like, you can also select different sounds manually for each part.

 **!** *Make sure that the PROGRAM button to the far right of the PA-80 is lit before you continue this operation!*

- 7. Highlight the part playing the sound you wish to change (be sure the part is active i.e. the keyboard icon appears next to the name of the sound). Now use the **PROGRAM BANK** buttons to select a bank of sounds. To see more sounds inside a bank, use the **PAGE+** and **PAGE-** buttons. Highlight the name of the new sound and play a few keys to see if this is the sound you want. If it is, press **STYLE PLAY** button again. The name of the new sound will appear in the **DISPLAY**. If not, select another sound using this same method.
- 8. Play the **PADS**! There are four **PADS** and a **STOP PAD** above the keyboard. Each one is assigned a different sound or sound effect. New and different sounds can be assigned to any **PAD**.

## **Editing overview**

- 1. The PA-80 is enormously powerful. The depth of all the possible editing is far more than can be covered here. However, to get a taste: Press the **MENU** button to the top left of the **DISPLAY**. This will enter you into the **STYLE** edit mode. Use the **PAGE+** and **PAGE –** buttons to view all 25 Edit screens on the **DISPLAY**.
- 2. Here is a quick example. Start the **STYLE** playing by pressing the red **START/STOP** button. Or have a little more fun. You can also start the **STYLE** playing by tapping the **TAP TEMPO** button four times. The style will begin playing at the tempo of your tapping.
- 3. Press the **MENU** button and use the **PAGE** keys to go to page 20: **STYCTL: DRUMS**. Highlight the **SNAR: DES** function. Rotating the **VALUE WHEEL** will substitute different snares into the selected kit! (This will not work on every **STYLE**, but works on many)
- 4. Press the **STYLE PLAY** button to exit the **EDIT** page.

#### **Saving your settings**

- 1. By now, you have a selected a **STYLE** you like and some **SOUNDS** you enjoy, and made an edit or two. All your current settings can be saved as a "**PERFORMANCE**"
- 2. Press the **PERFORM** button to the far right of the PA-80.
- 3. Press the **WRITE** button.
- 4. You can **NAME** your **PERFORMANCE** by pressing the **DRUM VALUE** button to the left of the **DISPLAY**. Use the **VALUE WHEEL** to select the correct letter, and use the **UP / +** and **DOWN / –** keys to move through the name.
- 5. Next, Press the **BASS VALUE** button and use the **VALUE WHEEL** to choose a memory location for your new **PERFORMANCE**.
- 6. Press the **ENTER / YES** button to save you new **PERFORMANCE**. The **DISPLAY** will ask if you are sure. If you are, press **ENTER / YES**. If not, press **EXIT / NO**

## **Putting it all together: The Backing Sequencer**

*Now it's time to create a Backing Sequence:* 

- 1. Press the **B.SEQ MODE** button. The **DISPLAY** will read "New Song".
- 2. Press the **RECORD** button (the red button to the left of the **DISPLAY**).
- 3. The **DISPLAY** will ask if you want to record in the **REALTIME** or **CHORD ACCOMP** mode. Highlight the **REAL TIME RECORDING** mode.
- 1. Press the big, red, **START / STOP** button. There will be a one bar count-off before recording begins.
- 2. Start Playing!
- 1. Press the **PLAY / STOP** button to end the sequencer recording. (Pressing the Start/Stop button will NOT stop the sequencer!)
- 2. Press **PLAY / STOP** button again to hear your sequence.
- 3. Ta Da! You and the PA-80 have created a SONG!

# **Other Sequencer functions**

Songs created using this backing sequencer can be edited, overdubbed, and saved to disk. There are two sequencers; each can operate independently. A DJ style cross fader allows seamless continuous playback. One sequencer can load while the other sequencer plays.

- 1. To take a quick look at some sequencer editing functions, press the **RECORD** button again. Select the **REAL TIME RECORDING** mode. In the lower right hand side of the **DISPLAY**, you will see options for **RT/PAD: REC** and **CH/ACC: REC**.
- 2. **RT/PAD** Mode records all four of the real time performance parts you play, plus the **PAD**s.
- 3. **CH/ACC** Mode records the eight accompaniment parts playing in the **STYLE**, and remembers your chord changes.
- 4. By setting the **CH/ACC** mode to **PLAY**, you can record a new Real Time performance over your existing backing tracks.
- 5. Press **RECORD** button twice (off and on) and select the **CHORD /ACC STEP MODE**.
- 6. The **DISPLAY** shows the Measure, Beat and Click of the Sequencer. It also shows the current STYLE, current PERFROMANCE set-up, the VARIATION, as well as the Chord Type and Bass Note.
- 7. All of these features may be edited and changed using by highlighting the item to change, dialing up a new value, and pressing the **ENTER** button.

# **Suggested Styles to try:**

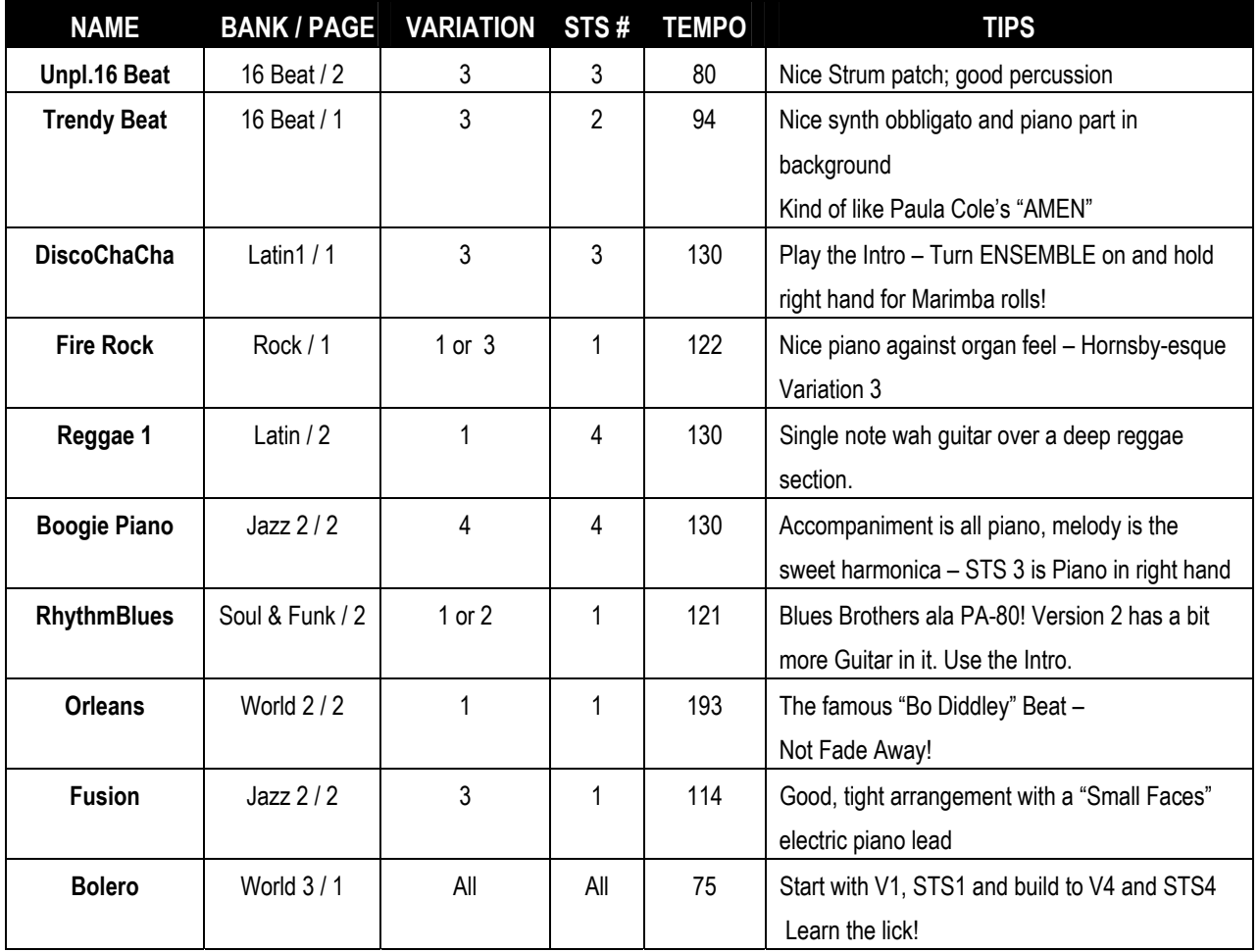